# Objective

For loop

Feb 3, 2021 Sprenkle - CSCI111 1

1

## Lab Review

- Follow examples
  - > Find solutions to similar problems
  - ➤ Understand the solution
  - ➤ Adapt the solution to your problem

| Task                   | Objective                                                                                   |   |
|------------------------|---------------------------------------------------------------------------------------------|---|
| Creating a Text object | Confirming that you know how to use the API, using a class that you hadn't used previously. |   |
| Making a picture       | Allow you to show your creativity!                                                          |   |
|                        |                                                                                             |   |
|                        |                                                                                             |   |
| Feb 3, 2021            | Sprenkle - CSCI111                                                                          | 2 |

#### Recommendations

- Review the slides, example programs, and/or textbook every day to review what we discussed
  - ➤ This problem made sense in class... Does it still make sense?
- Practice a problem every day
  - ➤ I rarely use problems from the text book so they're good practice
- Ask questions
- "sense of accomplishment after lab"

Feb 3, 2021 Sprenkle - CSCI111

3

**FOR LOOPS** 

Feb 3, 2021

Sprenkle - CSCI111

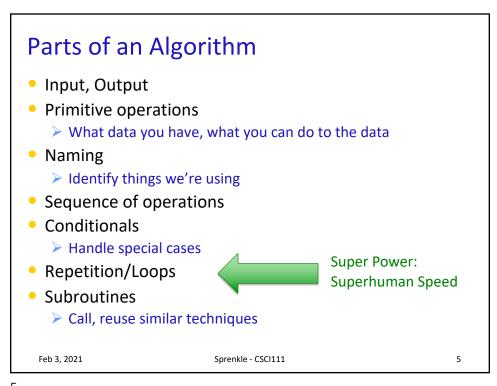

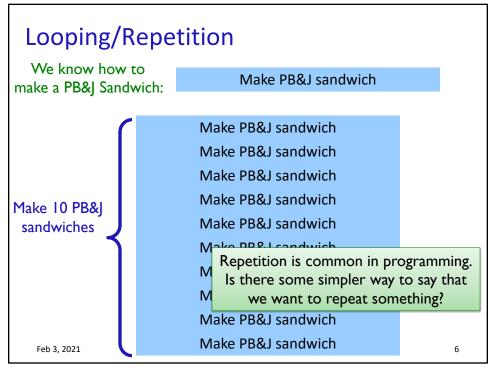

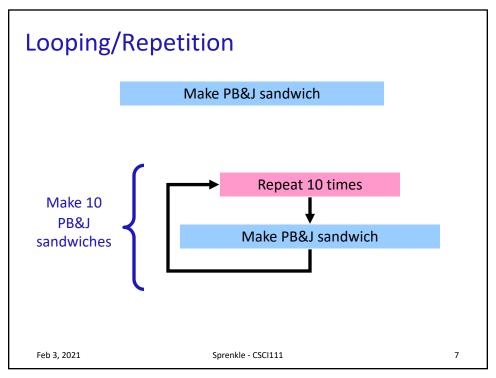

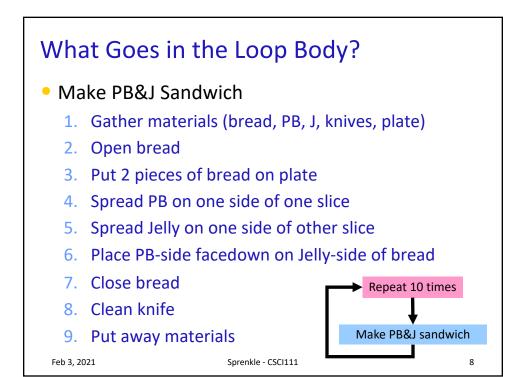

## What Goes in the Loop Body?

• Make PB&J Sandwich

- 1. Gather materials (bread, PB, J, knives, plate)
- 2. Open bread

Initialization

ob Rod

- 3. Put 2 pieces of bread on plate
- 4. Spread PB on one side of one slice
- 5. Spread Jelly on one side of other slice
- 6. Place PB-side facedown on Jelly-side of bread
- 7. Close bread
- 8. Clean knife

Finalization

Put away materials

Feb 3, 2021

Sprenkle - CSCI111

9

9

# The **for** Loop

- Use when know how many times loop will execute
  - Repeat N times

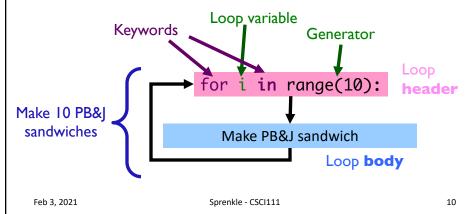

## for Loop Syntax and Semantics

Use when know how many times loop will execute

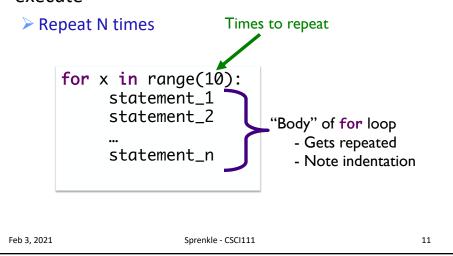

11

#### Modify the Move Circle Program

- Allow the user to click to move the circle 3 times
- Process: Figure out
  - ➤ What needs to be repeated? → for statement
  - ➤ How many times does it need to be repeated? → body of for loop

circle\_move\_repeat.py

Feb 3, 2021 Sprenkle - CSCI111 13

## Analyzing range()

- range is a generator
- What does range do, exactly, with respect to the loop variable i?

```
for i in range(5):
    print(i)

print("After the loop:", i)
```

range\_analysis.py

Feb 3, 2021

Sprenkle - CSCI111

14

14

## for loop analysis

```
for i in range(5):
    # like assigning i values(0,1,2,3,4)
    # consecutively, each time through loop

# rest of loop body ...
```

- When we have range(5),
  - $\geq$  i is set to the values (0, 1, 2, 3, 4)
  - ➤ Which means that loop executes 5 times
- Optional: start and step parameters

Feb 3, 2021

Sprenkle - CSCI111

## range([start,] stop[, step])

- [xxx] means that xxx is optional
- 1 argument: range(stop)
- 2 arguments: range(start, stop)
- 3 arguments: range(start, stop, step)

Feb 3, 2021

Sprenkle - CSCI111 Using\_range.py :

16

## range([start,] stop[, step])

- 1 argument: range(stop)
  - > Defaults: start = 0, step = 1
  - ➤ Iterates from 0 to Stop-1 with Step size=1
- 2 arguments: range(start, stop)
  - Default: step = 1
  - > Iterates from start to stop-1 with step size=1
- 3 arguments: range(start, stop, step)
  - Iterates from Start to Stop-1 with Step
    size=Step

Feb 3, 2021

Sprenkle - CSCI111 USing\_range.py 1

## range

- range is a number generator
  - ▶ 1 argument: range(stop)
  - > 2 arguments: range(start, stop)
  - > 3 arguments: range(start, stop, step)

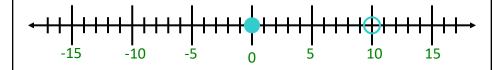

[start, stop)

range(0,10) range(0,10,1)

range(10)

Feb 3, 2021 Sp

Sprenkle - CSCI111 18

18

# Sequence generated by range

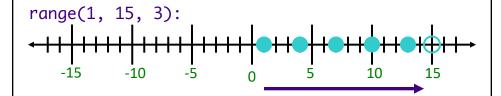

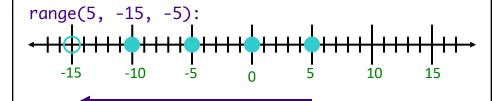

more\_range\_examples.py

Feb 3, 2021 Sprenkle - CSCI111 1

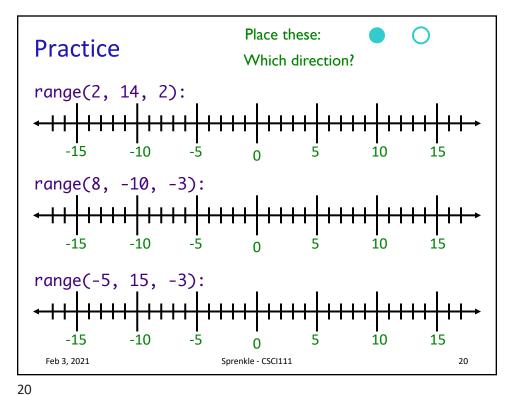

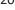

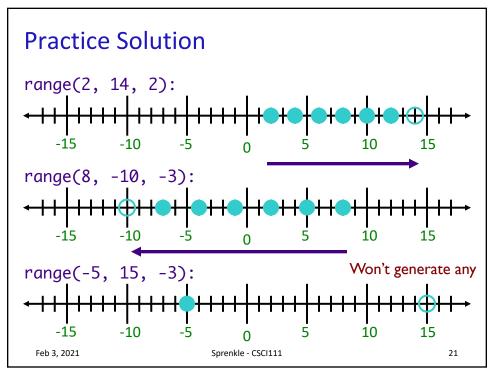

# Practicing **for** Loops

• Write the Python code to display the following:

```
A) 1
2
3
****
4
****
```

B) 258

5

11

What is getting repeated? How many times?

Feb 3, 2021 Sprenkle - CSCI111

22

## **Programming Practice**

- Add 5 numbers, inputted by the user
  - > After implementing, simulate running on computer

Feb 3, 2021

Sprenkle - CSCI111

sum5.py

## Generalizing Solution: Accumulator Design Pattern

- 1. Initialize accumulator variable
- 2. Loop until done
  - > Update the value of the accumulator
- 3. Display result

Feb 3, 2021

Sprenkle - CSCI111

24

24

## This Week

- Lab 2 Friday
- No broader issue so I can try to catch up

Feb 3, 2021

Sprenkle - CSCI111